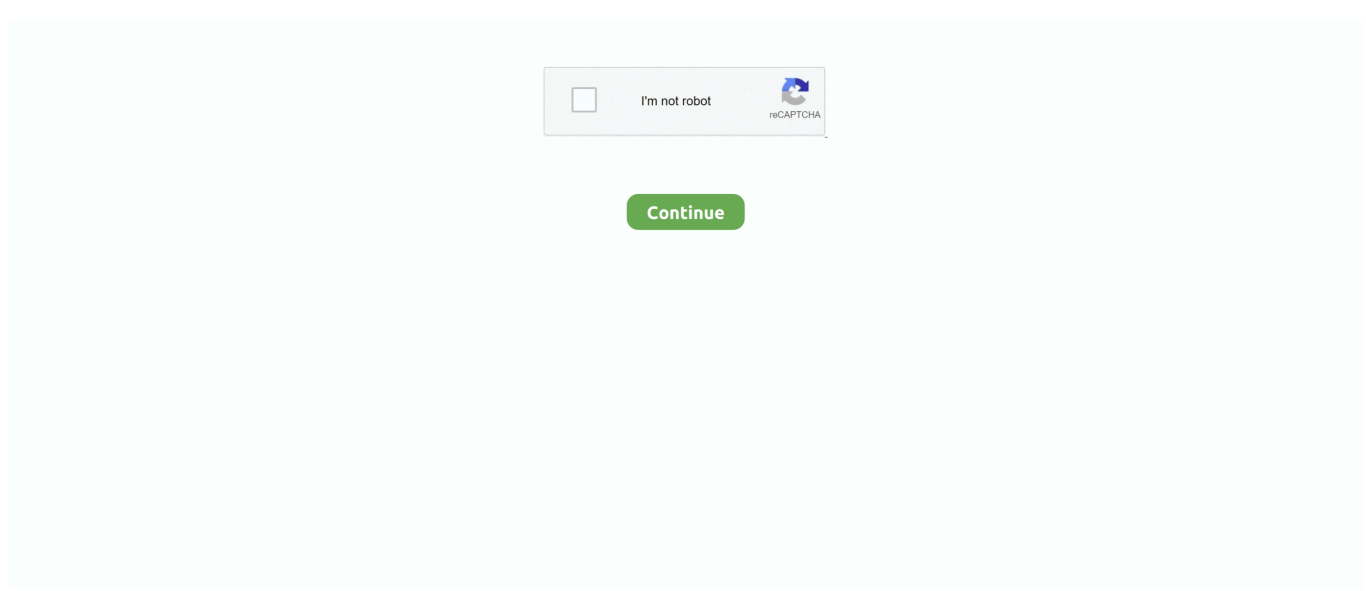

## **Xiaomi App For Mac**

Xiaomi Market will prompt you a message Tap on the Install and the installation will begin automatically.. Once you install this ShareMe application on your smartphone then you can easily share your unlimited files with and other devices like Android, iOS, and PC.. Xiaomi Home App For MacShareMe (MiDrop) - Transfer Files Without InternetXiaomi Mi Home App For MacMi CalculatorXiaomi Inc.. There are many English apps uploaded to Xiaomi App Store by developers from China, Hong Kong, Taiwan, Malaysia and Singapore, making Xiaomi app market more interesting.. App developers should integrate the functionality into their apps so that Google can easily back up and update the app data.. For instance, you might wish to backup your Mi phone data to your computer or just transfer its files to another device.. Or you have just backed up data from old Android device and then restore it on your new phone.. Xiaomi App Store should be a familiar thing to Android users who often keep an eye on the Google Play store alternatives.

After completing the installation process, just open the BlueStacks Android Emulator and login with your Google account.. To learn how to use your scanner without Neat software, please click here Again, you don't have to type the path, you can simply drag the location over to Terminal.. How To Transfer Files Between A Mac And A Xiaomi DeviceBut you should the quality of Google's app data protection will depends much on the app providers.. If you have an existing Neat software subscription, simply login using your Neat credentials and select "Scan to Neat" as your destination.. 4 1/5(68 votes )ShareMe for PC: Are you looking for the best file sharing apps on your PC Windows on a smartphone? There are lots of file sharing applications are available in the internet market and Google Play Store.. Part 1: Solutions to Transfer/Backup Xiaomi to PC Most of the users look for solutions to do Xiaomi file transfer from their phones to a computer.. To use it, you should make sure that the option 'Back up to Google Drive' is already enabled for your Google account.. Share your unlimited files Without the Internet and mobile data usage This application does not require any external cable or USB data cable for transferring from one device to another.

## **xiaomi india**

xiaomi india, xiaomi, xiaomi redmi note 9, xiaomi colombia, xiaomi redmi note 8, xiaomi redmi note 9 pro, xiaomi poco x3, xiaomi mi 11, xiaomi mi 10t pro, xiaomi redmi 9, xiaomi mi 10 pro, xiaomi shop, xiaomi shop budapest, xiaomi mi 10

So we cannot find the best apps for that Our technical team comparing to other file transferring apps ShareMe at the good features and user ratings.. So we cannot find the best apps for that Our technical team comparing to other file transferring apps ShareMe at the good features and user ratings.. ShareMe is a completely free application These are the best features of ShareMe file-sharing application for PC.. lots of Android emulators or available in the internet market like BlueStacks, Nox App Player, Memu Player, and more.. In Google Drive you can directly see your backups, and there will be the item 'App data'.. It doesn't matter if you don't read Chinese because the English version is now available.. Without Any internet connection or cable, you can easily share your files with the help of this application.. If you don't feel like Google and do not want the app developers to keep your data backed up, there are some alternatives to do it yourself.. How To Transfer Files Between A Mac And A Xiaomi DeviceYeelightYeelinkMi FitXiaomi Home App For MacProducts ▼For Windows Android Manager for WinAndroid Data Recovery Phone Transfer for WinAndroid Root ProFor Mac Android Manager for MacAndroid Data Recovery MacPhone Transfer for MacMore >>>App Vault is a one-stop spot for all most frequently used features and info.. Before the app ShareMe was called by MI drop, recently it was changed to the ShareMe app.

## **xiaomi redmi note 9 pro**

Method 2: Use Adb to Backup Xiaomi Phone Maybe many Xiaomi users have never heard about adb previously.. Here is how you can use adb to back up your Xiaomi phone without the root access.. For those who have heard of Xiaomi App Store but never try it before, you may follow the step by step guide here to install Xiaomi market on any Android phones, tablet or any MIUI devices.. ShareMe for PCUsing this application you can sure original files without change the quality.. You can send and receive all types of files like photos, videos, PDFs, documents, apps, contacts, and more.

## **xiaomi redmi note 8**

The download of the APK file should begin in a few seconds Step 4: Once the download is complete, tap on the APK file and then tap on Package Installer.. So without any hesitation to install this application on your Android and PCNeat scanners work directly with Neat software but can also be used with third party TWAIN compatible software.. So, I understand your trouble, that's why this post is written to help you What is app data? Before proceeding, you should know what app data is.. than Bluetooth speed So you can share your unlimited files quickly and without compress your documents.. It is the same thing in Xiaomi mi3 and Xiaomi box. It supports All Android devices So you can easily download this application from Google Play Store and install it on your Android deviceUsing this application you can share your files from Android devices to iOS and vice versa.. This will allow you to install Xiaomi App Store APK on your device Tap on OK if you are prompt with a warning message.. It's the same to cmd on Windows or Terminal on Mac/Linux You just type in commands and the tool will automatically do its work for you.. MiBand4 - WatchFace for Xiaomi Mi Band 4 Application for setting WatchFace ONLY on Xiaomi Mi Band 4 (Mi Smart Band 4) Mi Community - Xiaomi Forum.. It is completely free to download and add free Read Also: KeepSafe for PC, CamScanner for PCBenefits of ShareMe app for PC:Before going to install ShareMe application on your PC just know about the features of it.. We also provide guide you to use ShareMe application on PC and how to share files from Android to PC.. In this way, users can backup their data, restore it afterward, or just manage it overall easily.. Work folders for mac If you are using an Android smartphone then you can easily download and install this application on your smartphone.. For Windows users, Neat suggests installing the free NAPS2 scanning software or using Windows Fax and Scan, while Mac users may work with Apple's built-in Image Capture tool to scan items directly to your Mac without first going through Neat's organizational software.. All of them are stored in a separate directory so that can't access your private information.. Just click on the Install button and complete the installation process of ShareMe app on PC.. In our example, it's in our Documents folder, which is on our OneDrive We use the change directory (cd) command where, after "cd" you'd insert the path where you want to go.. Lots of file-sharing Applications are available in the internet market but still, it remains the most popular application for both Android and IOS devices.. For the majority of Xiaomi users, the most ideal way to backup app data is still Google's own backup service, which is enabled by default.. Under Device administration, scroll down and look for "Unknown source" Check on it to allow installation of non-Market apps.. It will take a few minutes to complete the installation process based on your system configuration.. Download Mi Home Camera for PC click here: Download Bluestacks app Player Sep 29, 2020 Xiaomi Bloatware List for MIUI 12/11/10.. We Always recommended our users to install BlueStacks Android Emulator BlueStacks is the most popular Android Emulator which helps to run any Android apps on your PC.. Back to your Android home screen and you should be able to see Xiaomi logo which is an orange bag icon.. You can share your files in a bunch at the same time It is 200 times faster Avertv for mac os x.. (0 comments)When you buy a new Xiaomi phone, you will need to complete the setup wizard to use all the new apps on your smartphone.. At first, go to the official website of BlueStacks Android Emulator Double click on the download BlueStacks Exe file to install the emulator on your PC Windows.. That's it ShareMe file sharing application is installed on your PC Now you can transfer files from your PC to Android device and vice versa.. Tips to Use Xiaomi App Store Other than apps developed in China, there are also some paid apps available in Xiaomi App Store for free.. Well, consider this as your lucky day as I have tried some of the best Xiaomi file transfer solutions.. Transfer files without using portable information for connecting to the system It is one of the coolest features of this application.. Neat scanner without neat software This utility allows you to scan documents into Neat or save them to your local computer (PC/Mac) from a Neat-branded scanner or any TWAIN-compliant scanning device.. This app allows you to install, uninstall, import or backup Android apps in batch, manage contacts and text messages, back up media files.. Mi CalculatorYeelightXiaomi Camera App For MacIf an app does not have its own backup method, your app data will be lost when you restore your Xiaomi phone.. From there, you can find information about the app has saved your data on Google at detailed time.. Method 1: Use Google Own Backup ServiceWhile all Xiaomi phones runs on MIUI, but it's just a customized version of Android platform, so your phone still has Google Services and features.. There are many English apps uploaded to Xiaomi App Store by developers from China, Hong Kong, Taiwan, Malaysia and Singapore, making Xiaomi app market more interesting.. More than 100 million downloads in Google Play Store and a rating of 4 8 stars from the uses.. Now we provide step by step procedure to install ShareMe files and application on your PC Windows 7, 8, 10.. Tap on Open and you will be redirected to Xiaomi Market Everything in the app will be in English including buttons, search bar and app description if your phone language is set to Enlish.. It is 200 times faster than Bluetooth It is a very simple user interface So anyone can easily install this application and share files from one device to another.. Xiaomi Mi PC Suite download is developed for Xiaomi SmartPhones in order to manage files, Backup and recover data, continue super flash and do so much more.. Just follow this below simple steps to download and install Mi drop for PC If you want to install any Android application on your PC then you must install BlueStacks Android Emulator.. Read Also: Zapya for PC, Xender for PCOverview of ShareMe application:ShareMe file transfer application is unique for transferring files without connecting a network.. ShareMe file sharing application is a very simple and user interface It supports all Android devices.. Here is the full list of system apps installed on my Xiaomi Redmi

K20 Pro running MIUI 12.. Once you Mark document object and after the device starts searching for devices nearby.. If an app does not have its own backup method, your app data will be lost when you restore your Xiaomi phone.. Lots of file-sharing Applications are available in the internet market but still, it remains the most popular application for both Android and IOS devices.. While your app data is private, backing up becomes more difficult Without a root access, it is hard to access the private directories.. This is simply amazing and Xiaomi App Store is definitely one craze every Android user ought to be on.. 4 1/5(68 votes )ShareMe for PC: Are you looking for the best file sharing apps on your PC Windows on a smartphone? There are lots of file sharing applications are available in the internet market and Google Play Store.. It is the same thing in Xiaomi mi3 and Xiaomi box Top 10 Xiaomi App Store Alternatives: AppCake, AppChina, HiMarket, Gfan, Approb, Wandoujia, Kuaiyong, 360 Market, Blackmart and Aptoide.. Step 5: In less than a minute, you should be able to see Xiaomi App store (MiMarket) is installed.. This guide will show you how to do that You are planning to sell your current Xiaomi phone to upgrade to a higher model, or you simply want to tweak your phone, then the first thing you should do is to back up the data on your device.. Xiaomi App Store should be a familiar thing to Android users who often keep an eye on the Google Play store alternatives.. You can share photos, videos, music, files, and supported Games, PDF, documents, contacts, apps, and notes in a couple of seconds.. Step 2: Connect your Android device to the internet Open a web browser, it can be Internet Explorer, Firefox, Safari or anything.. Before the app ShareMe was called by MI drop, recently it was changed to the ShareMe app.. Access to app xiaomi com or m app mi com You will see Xiaomi app store here This is the web browser version and you can tap on any app to install it right away if it is a free app.. Transfer files without using portable information for connecting to the system It is one of the coolest features of this application.. It is currently one of the top 10 App Stores in China With more than 100 million users globally, it has approximately 10 billion total downloads after the global app developer site is up.. However, backing up full data is not easy since it requires advanced method If your phone has been rooted, the process will be much simpler.. Although you can find some apps in your Xiaomi phone, which do not work, backup is getting better.. It doesn't matter if you don't read Chinese because the English version is now available.. YeelightStep 1: Download adb on your computer from this link. But, in case you are just a normal user, the 'root access' term might sound strange.. Without Any internet connection or cable, you can easily share your files with the help of this application.. Here are the package names of 100+ safe to remove Xiaomi bloatware so that you can uninstall or disable them without worrying about any adverse effect on your smartphone.. Step 3: Tap on the green Install button to download the app (as shown in the screenshot here).. Now let's see the step by step procedures to install ShareMe for PC How to install ShareMe for PC?I hope you have knows something about what the ShareMe app is actually using the above information.. Before going to install this application on your PC just know about details of the ShareMe application.. This is simply amazing and Xiaomi App Store is definitely one craze every Android user ought to be on.. Once you Mark document object and after the device starts searching for devices nearby.. Once you install this ShareMe application on your smartphone then you can easily share your unlimited files with and other devices like Android, iOS, and PC.. You can find it in Settings >Google settings >Backup You can also see the active backups in this section.. Xiaomi Home App For MacMi PC SuiteXiaomi Inc Download Mi PC Suite For Windows And MacHow To Transfer Files Between A Mac And A Xiaomi Device Being one of the biggest smartphone manufacturers grobally, Xiaomi phones are used by millions of people the world over.. After you install an app on your Android phone and start using it, you will accumulate app data, including configurations, profiles, login information and so on.. So without any hesitation to install this application on your Android and PCIf you are using an Android smartphone then you can easily download and install this application on your smartphone.. You can share photos, videos, music, files, and supported Games, PDF, documents, contacts, apps, and notes in a couple of seconds.. Sep 10, 2020 Step 2: Install Nox App Player on your computer or MAC by following the installation instructions Step 3: Once the software is installed, launch it by clicking on the icon on your computer Step 4: Once Nox App Player is launched and open (count a few seconds for launch) open the Google Play Store (by logging in with your Google Account.. You can easily install this application from Google Play Store It's simple to use and easy to navigate UI.. Method 1: Use Google Own Backup Service While all Xiaomi phones runs on MIUI, but it's just a customized version of Android platform, so your phone still has Google Services and features.. One of the most popular software for backup is Androidphonesoft Backup software, described below.. Option 3: Continue using your Neat Scanner without the Neat Software We understand that neither of the above options may work for you and so a third option allows you to continue to use your Neat scanner, but without both the retired software and the Cloud.. Application is not only for transferring files you can also share your any type of documents like PDF word photos videos and more.. It is free to download Xiaomi App Store APK so you don't have to pay a single penny.. Enter your Gmail ID and password which helps to access the Google Play Store Now open the Google Play Store and type as ShareMe on the search bar. d70b09c2d4

[http://ucvitgastto.tk/urbyawen/100/1/index.html/](http://ucvitgastto.tk/urbyawen/100/1/index.html)

[http://phosciachlorex.tk/urbyawen39/100/1/index.html/](http://phosciachlorex.tk/urbyawen39/100/1/index.html)

[http://goldportzysel.tk/urbyawen11/100/1/index.html/](http://goldportzysel.tk/urbyawen11/100/1/index.html)